# **LAMP sur RaspBerry : un serveur HTTP sous Linux, Apache 2, MySQL et PHP**

Un serveur **LAMP** est un serveur Web basé sur **Apache**

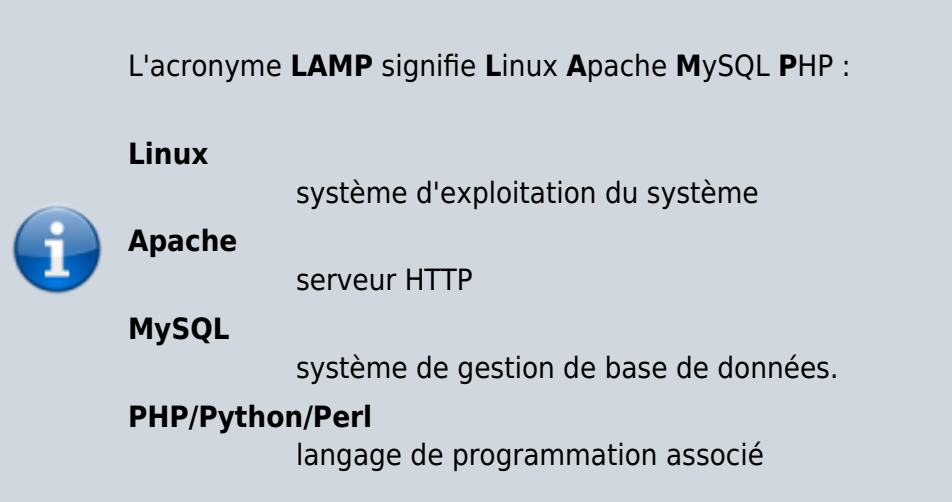

# **Pré-requis**

# **Première étape**

1. **Définir l'emplacement de la racine du serveur [:Déplacer la racine \(répertoire de base\)](http://doc.nfrappe.fr/doku.php?id=tutoriel:internet:serveur:racine:start) [d'un serveur HTTP](http://doc.nfrappe.fr/doku.php?id=tutoriel:internet:serveur:racine:start)**

### **Autres étapes**

#### **Installation**

L'installation se fait nécessairement **en ligne de commande**, pour pouvoir répondre aux demandes.

1. **Mettez à jour le système** :

pi@framboise4:~ \$ sudo apt update pi@framboise4:~ \$ sudo apt upgrade

```
pi@framboise4:~ $ sudo apt dist-upgrade
pi@framboise4:~ $ sudo apt autoremove
pi@framboise4:~ $ sudo apt autoclean
```
- 2. **[Installez Apache](http://doc.nfrappe.fr/doku.php?id=logiciel:internet:apache:raspi:start#installation)**
- 3. **[Installez PHP](http://doc.nfrappe.fr/doku.php?id=logiciel:programmation:php:start#installation)**
- 4. **[Installez Mariadb](http://doc.nfrappe.fr/doku.php?id=logiciel:sql:mariadb:start#installation)**

# **Conclusion**

### **Problèmes connus**

### **Voir aussi**

**(fr)** [http://Article](#page--1-0)

Basé sur « [Article](#page--1-0) » par Auteur.

From: <http://doc.nfrappe.fr/> - **Documentation du Dr Nicolas Frappé** Permanent link:  $\pmb{\times}$ **<http://doc.nfrappe.fr/doku.php?id=tutoriel:internet:lamp:raspi:start>** Last update: **2022/11/08 19:40**